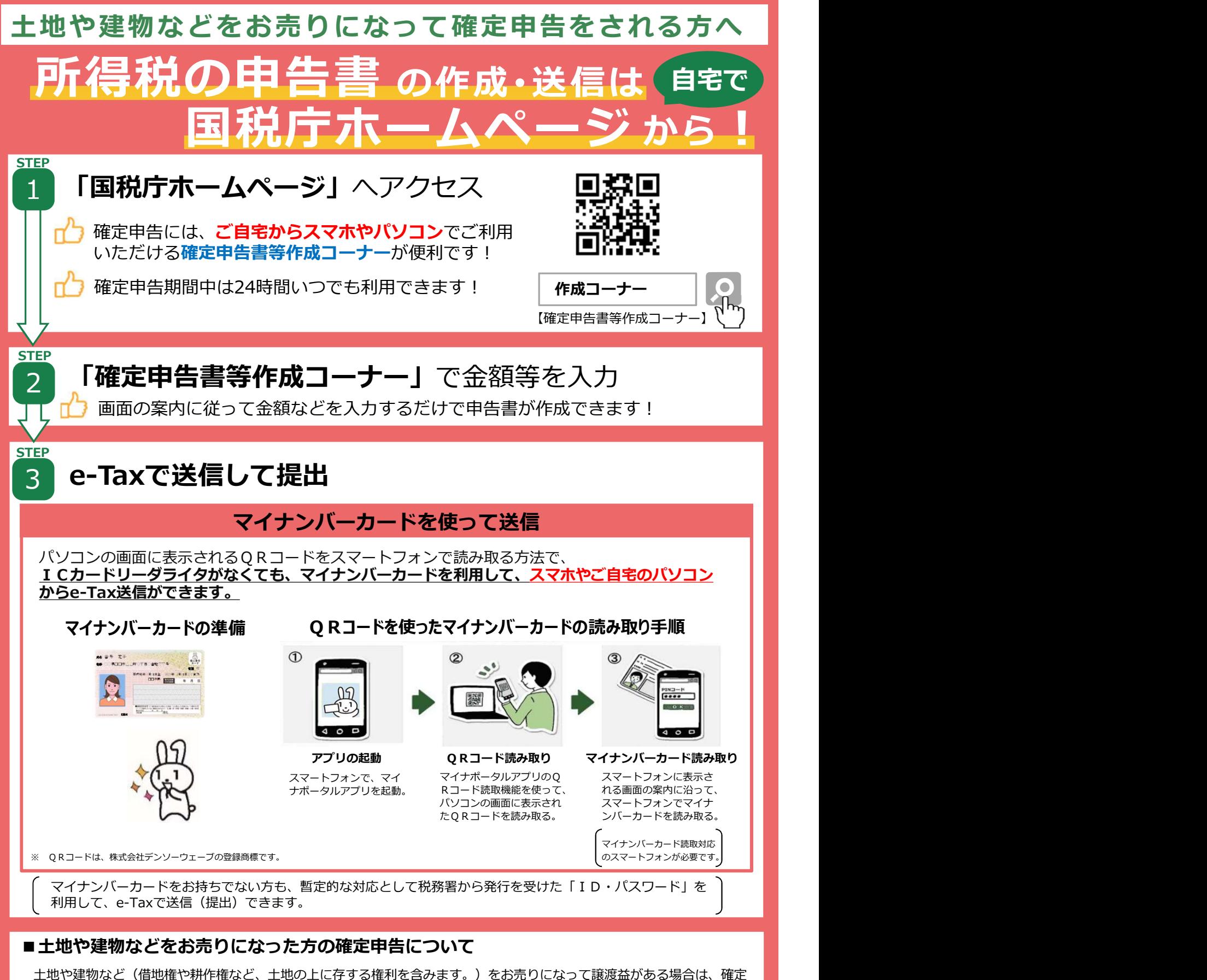

申告が必要です。

なお、マイホームをお売りになって譲渡益がある場合は、特別控除などの特例があります。 譲渡損失がある場合は、その譲渡損失の金額をその他の所得と損益通算することや、その年で通算しきれなかった譲渡損 失の金額がある場合に、その年の翌年以後3年内の各年分の所得から繰越控除することができる特例があります。

これらの特例の適用を受けるための要件や必要な書類については、国税庁ホームページの「タックスアンサー」の「マイホー ムを売ったとき」に掲載していますのでご覧ください。

裏面もご確認ください

# 国税庁ホームページの「確定申告書等作成コーナー」のご案内

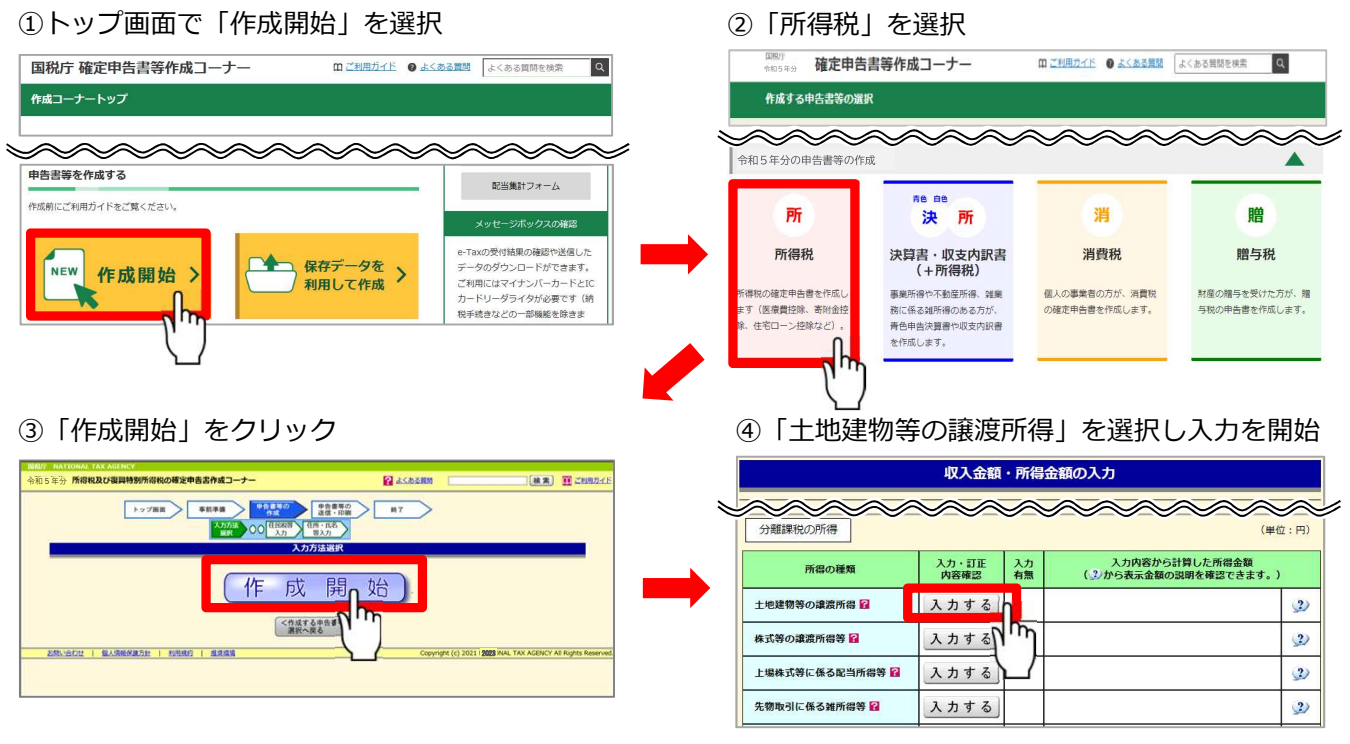

(注)このチラシには開発中の画面が含まれておりますので、実際の画面と異なる場合があります。

# 確定申告書等作成コーナーの入力方法は動画でチェック

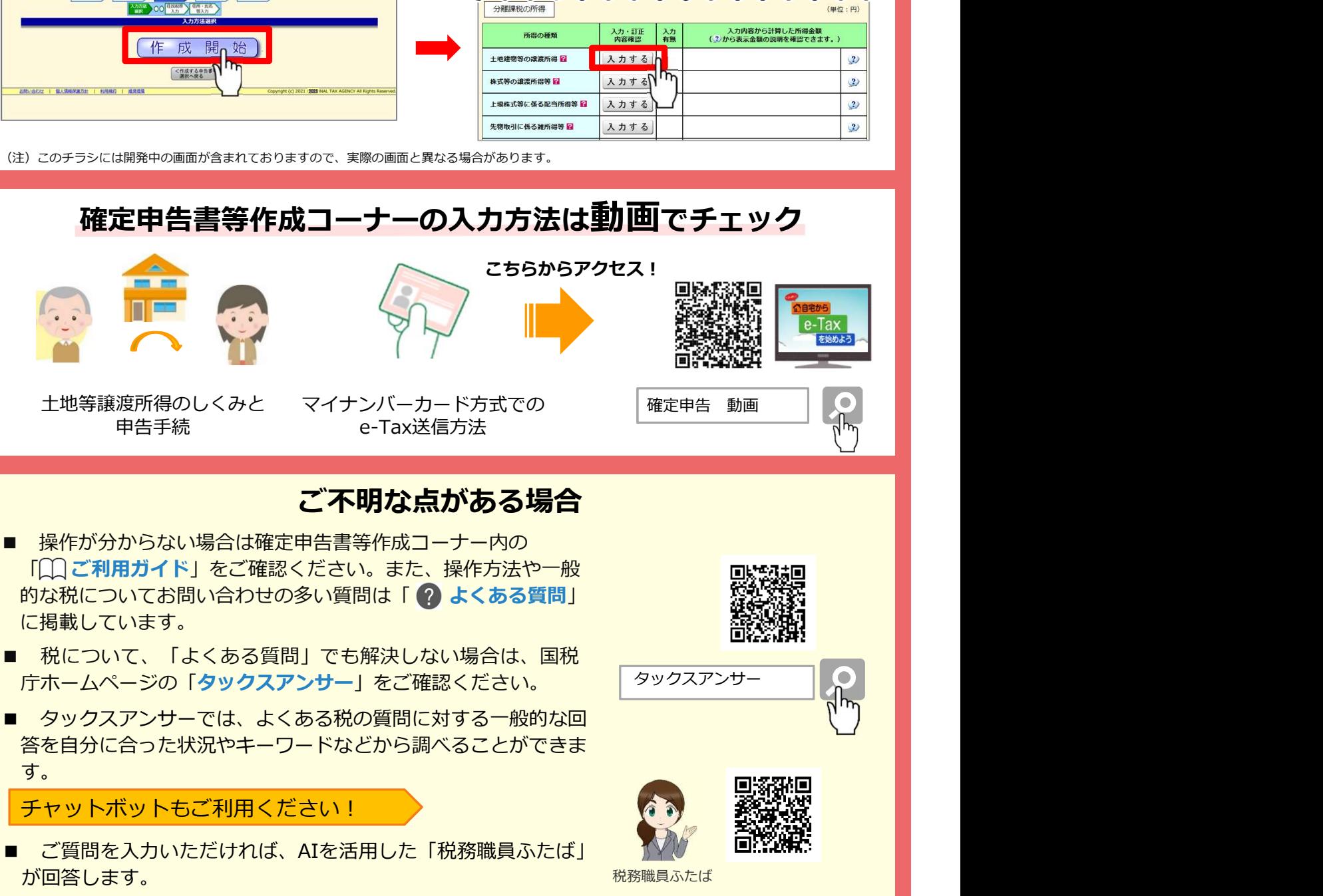

(税) 大阪国税局・税務署

- 「〇〇ご利用ガイド」をご確認ください。また、操作方法や一般 インスティング 同野社団 ■的な税についてお問い合わせの多い質問は「 ? よくある質問」 に掲載しています。
- 庁ホームページの「タックスアンサー」をご確認ください。
- 答を自分に合った状況やキーワードなどから調べることができま す。

チャットボットもご利用ください!

■ ご質問を入力いただければ、AIを活用した「税務職員ふたば」 が回答します。

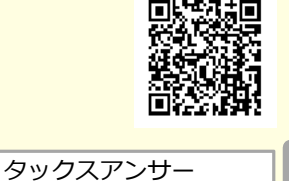

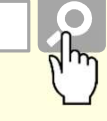

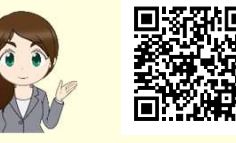

税務職員ふたば

# 相続税の申告をされる皆さまへ 相続税申告は e-Taxをご利用ください

国税庁においては、あらゆる税務手続が税務署に行かずにできる 社会を目指し、税務行政のデジタル化の推進を掲げており、e-Taxの 利用拡大に取り組んでいます。

e-Taxのメリット

- 税務署や金融機関に出向くことなく手続可能  $\checkmark$ インターネットを利用して申告、申請・届出、納付手続をすることができます。
- 申告書のデータ管理・ペーパーレス化 添付書類も含めて、送信した申告書をデータで管理することができます。 また、データで管理することにより、ペーパーレス化につながります。
- 遠隔地の場合でもスムーズに手続可能 複数の財産取得者が共同で手続を行う場合、書面で申告書等を郵送する時間がか からず、スムーズに手続できます。

# e-Taxご利用の準備

●利用者識別番号の確認・取得

e-Taxのご利用には、16桁の利用者識別番号が必要です。過去に国税に関 する手続でe-Taxを利用されたことがある場合、その際に用いた利用者識別番 号をご利用いただけます。

利用者識別番号の確認については、裏面の確認手順をご覧ください。

## 税理士へ依頼する方へ

相続税申告書の作成を税理士へ依頼する場合は、裏面の「利用者識別番号の確認手順」 で把握した利用者識別番号を、税理十へお伝えください。

【利用者識別番号】

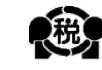

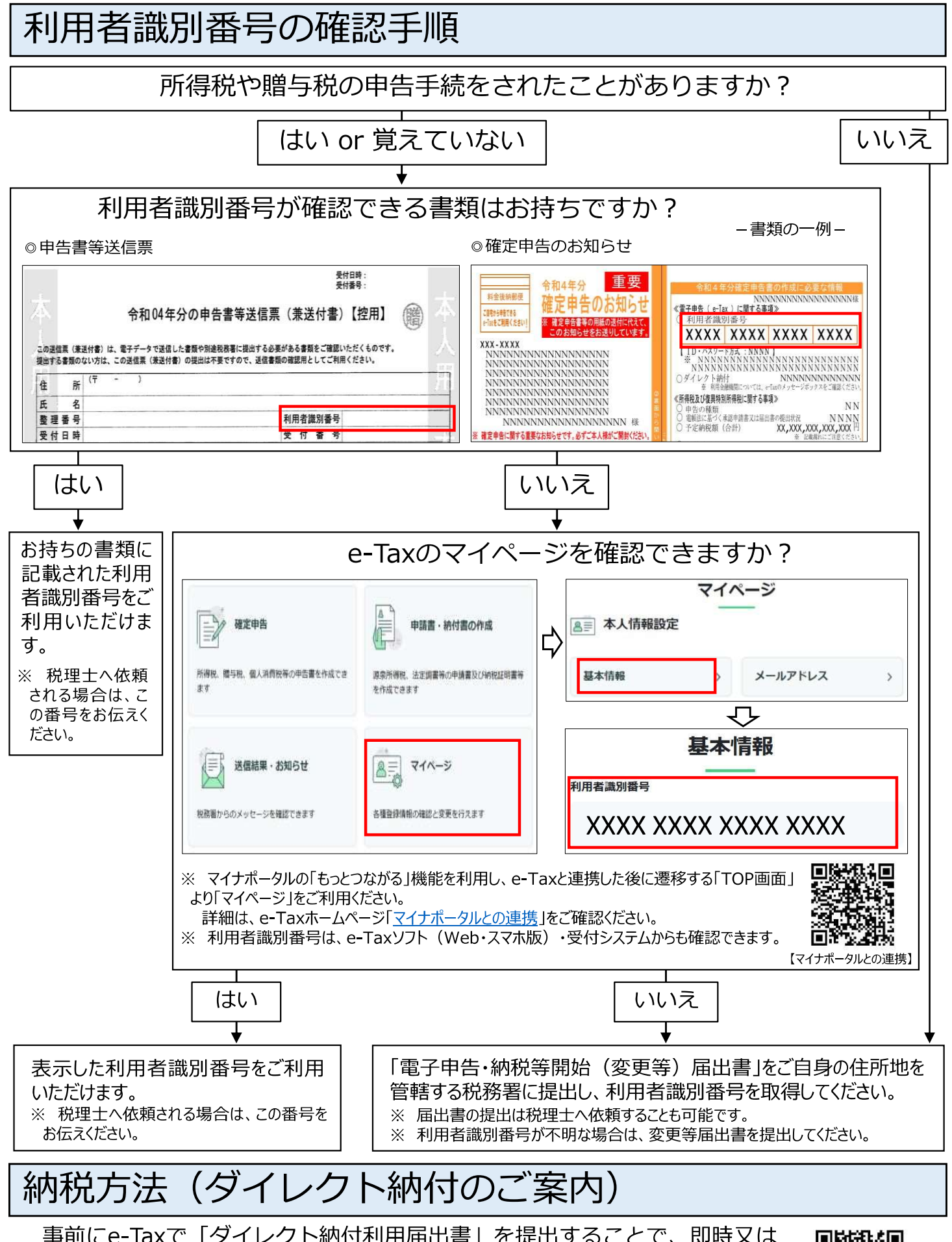

事前にe-Taxで「ダイレクト納付利用届出書」を提出することで、即時又は 指定した期日に、口座引き落としにより納付することができます。 税理士が代わりに手続を行うこともできます。 詳細は、国税庁ホームページ「ダイレクト納付の手続」をご確認ください。

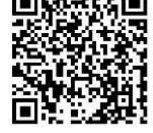

【ダイレクト納付の手続】

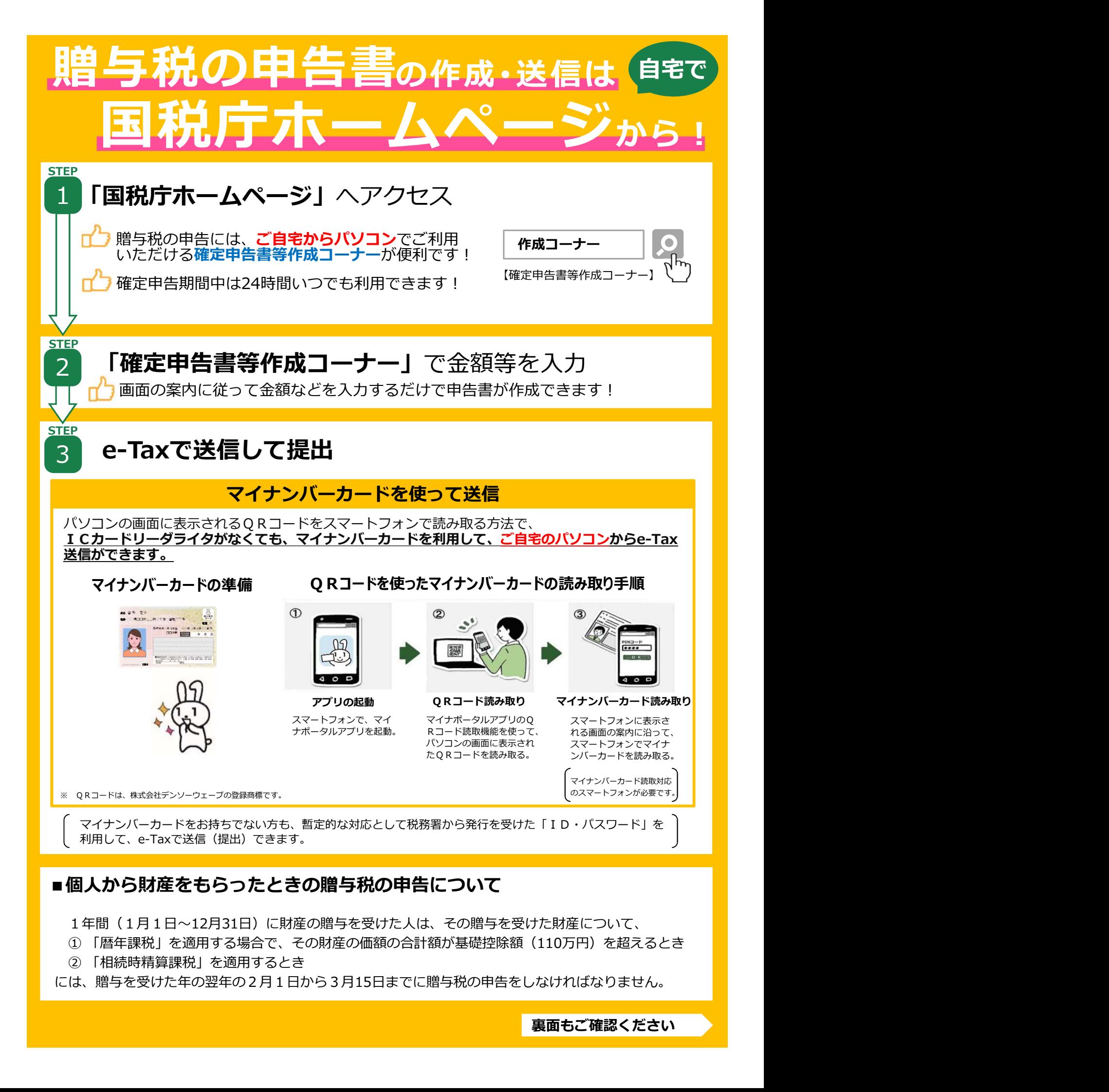

#### ■個人から財産をもらったときの贈与税の申告について

1年間(1月1日~12月31日)に財産の贈与を受けた人は、その贈与を受けた財産について、

- ① 「暦年課税」を適用する場合で、その財産の価額の合計額が基礎控除額(110万円)を超えるとき
- には、贈与を受けた年の翌年の2月1日から3月15日までに贈与税の申告をしなければなりません。

裏面もご確認ください

## 国税庁ホームページの 「確定申告書等作成コーナー」のご案内

①トップ画面で「作成開始」を選択 <br>
|

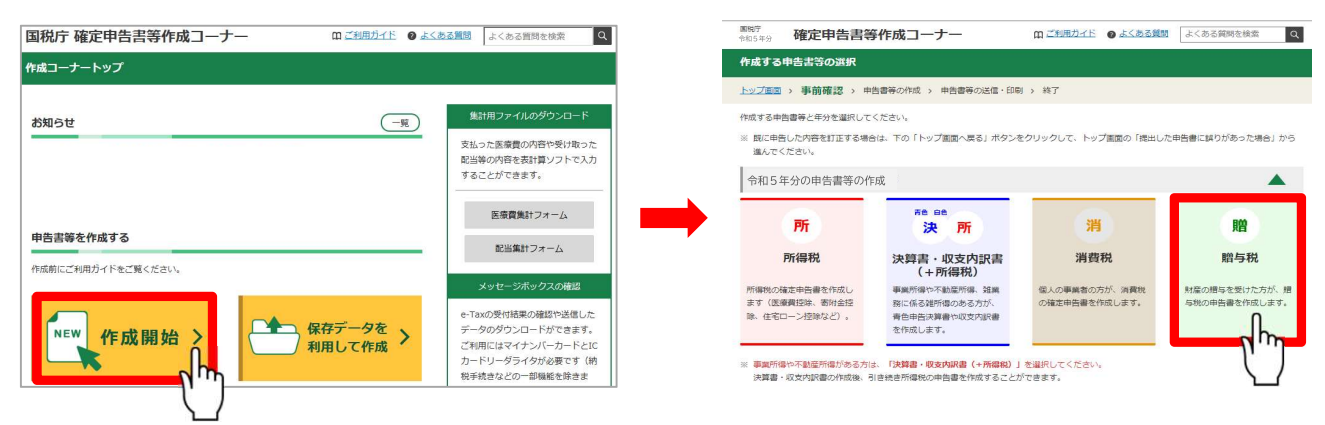

#### ■添付書類のイメージデータによる提出について

e-Taxで贈与税の申告書を送信する場合、別途郵送等で書面により提出する必要がある特定の 添付書類について、書面による提出に代えて、イメージデータ(PDF形式)により提出すること ができます。

(注)このチラシには開発中の画面が含まれておりますので、実際の画面と異なる場合があります。

## 確定申告書等作成コーナーの入力方法は動画でチェック

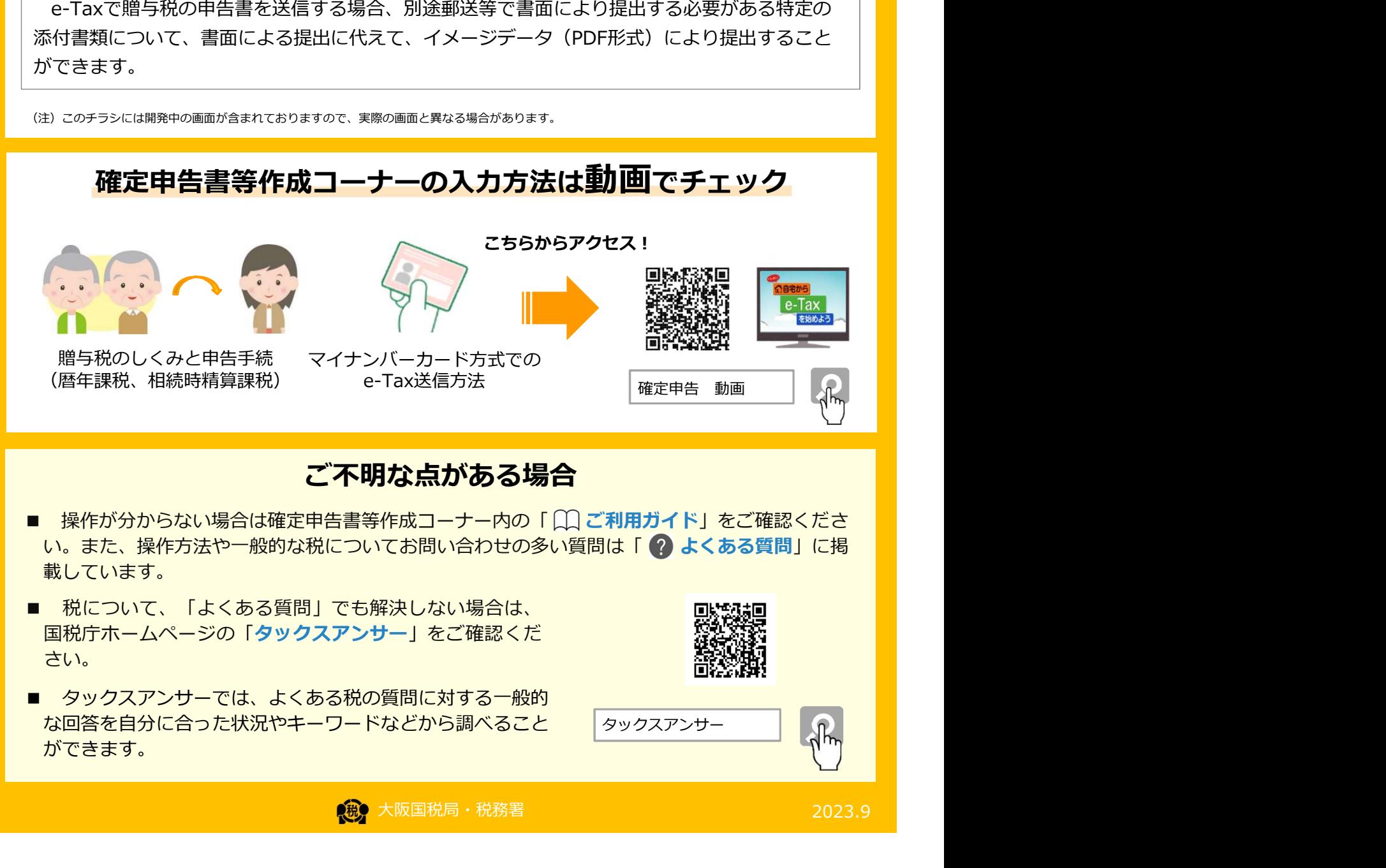

#### ご不明な点がある場合

- い。また、操作方法や一般的な税についてお問い合わせの多い質問は「 ? よくある質問」に掲 載しています。
- 国税庁ホームページの「タックスアンサー」をご確認くだ さい。 しゅうしょう しゅうしょう しゅうしょう しゅうしょう
- な回答を自分に合った状況やキーワードなどから調べること ができます。

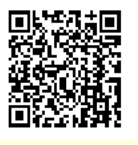

タックスアンサー

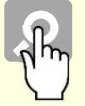

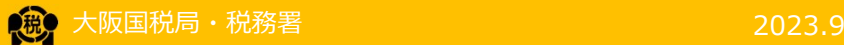